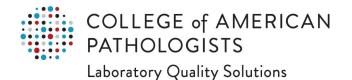

## How to Navigate e-LAB Solutions Suite

## Lab Selector

The Lab Selector allows you to view a list of laboratories/organizations to which you are associated to. Use the drop-down arrow to select the laboratory you want to access. If you do not currently have any laboratories/organizations associated to your profile, you must request access to a laboratory.

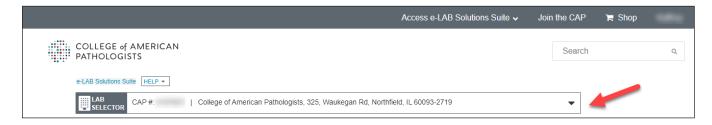

## **Organization Profile**

Organization Profile provides functionality for laboratories to maintain their organizational data, including demographics, general information, relationships, roles/personnel, sections/departments, and inspections. To access Organization profile, click the blue button next to the Organization & Institution Information header.

|                                                                                      |                                                                                                    | Access e-LAB Solutions Suite 🗸          | Join the CAP | 🍹 Shop             |
|--------------------------------------------------------------------------------------|----------------------------------------------------------------------------------------------------|-----------------------------------------|--------------|--------------------|
| COLLEGE of AMERICAN<br>PATHOLOGISTS                                                  | This is your currently selected laboratory<br>You could change your laboratory if you would like.                                                         |                                         | Search       | Q                  |
| e-LAB Solutions Suite HELP +                                                         |                                                                                                    |                                         |              |                    |
| LAB CAP #:   College Of American Pathologists, 355 Waukegan Rd, Northfield, IL 60093 |                                                                                                    |                                         | •            |                    |
|                                                                                      | ory Online Access<br>⁄ou can manage online access for your laborers and manage your own online access.                                                    | oratory users, review, grant and revoke | Manage U     | sers Online Access |
| accredited laboratories mus                                                          | ion Information<br>a real-time system for maintaining your lab<br>st keep their data current. Non-CAP accred<br>s may also use the system to maintain den | lited laboratories that purchase CAP    | Visit Or     | ganization Profile |

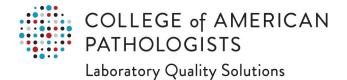

## **My Profile**

My Profile allows you to access and maintain personal and professional information (eg, certifications, contact preferences, and your password). To access My Profile, click Login, enter your user id and password. Then, in the upper-right corner, click the drop-down menu displaying your name, and click **Update My Profile**.

| Access e-LAB Solutions Suite 🗸 Join the                                                                                                    | e CAP 🏾 🏹 Shop                                                                             |  |
|----------------------------------------------------------------------------------------------------|--------------------------------------------------------------------------------------------|--|
| COLLEGE of AMERICAN<br>PATHOLOGISTS<br>e-LAB Solutions Suite HELP •<br>LAB Solutions Suite HELP •<br>CAP #:   College of American Pathologists, 325, Waukegan Rd, Northfield, IL 60093-2719 | Update My Profile<br>Access My Committees<br>View My Order History<br>Access My Transcript |  |
| We are no longer providing a printed copy of the result form in your kit(s) or accepting emailed, faxed, or mailed results. Results must be submitted online. For details a                 | Change Password<br>Logout                                                                  |  |

2